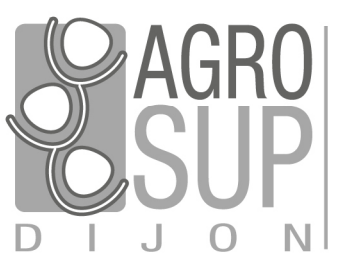

# Formation PostGIS

Administration et gestion des bases de données - Octobre 2020

Fabien GuerreiroSupports sous Licence Ouverte Etalab

**Crédits** : détails des crédits dans les supports.

INSTITUT NATIONAL SUPÉRIEUR DES SCIENCES AGRONOMIQUES, DE L'ALIMENTATION ET DE L'ENVIRONNEMENT

de France

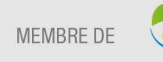

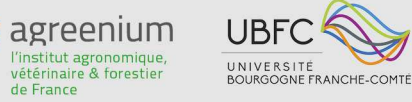

#### Administration | Gestion bases

#### **Clients**

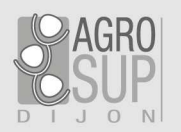

- $\bullet$ **PgAdmin, QGIS / Dbmanager (rappel)**
- $\bullet$ **Psql**

terminal interactif PostgreSQL

#### C:\WINDOWS\system32\cmd.exe  $\frac{1}{2}$  $\Box$  $\times$ psql (12.3, server 12.4) VARNING: Console code page (850) differs from Windows code page (1252) 8-bit characters might not work correctly. See psql reference page "Notes for Windows users" for details. Type "help" for help. formation=# \! cmd.exe /c chcp 1252 Page de codes active : 1252 formation=#

 $\bullet$ **phpPgAdmin**

interface web d'administration pour PostgreSQL

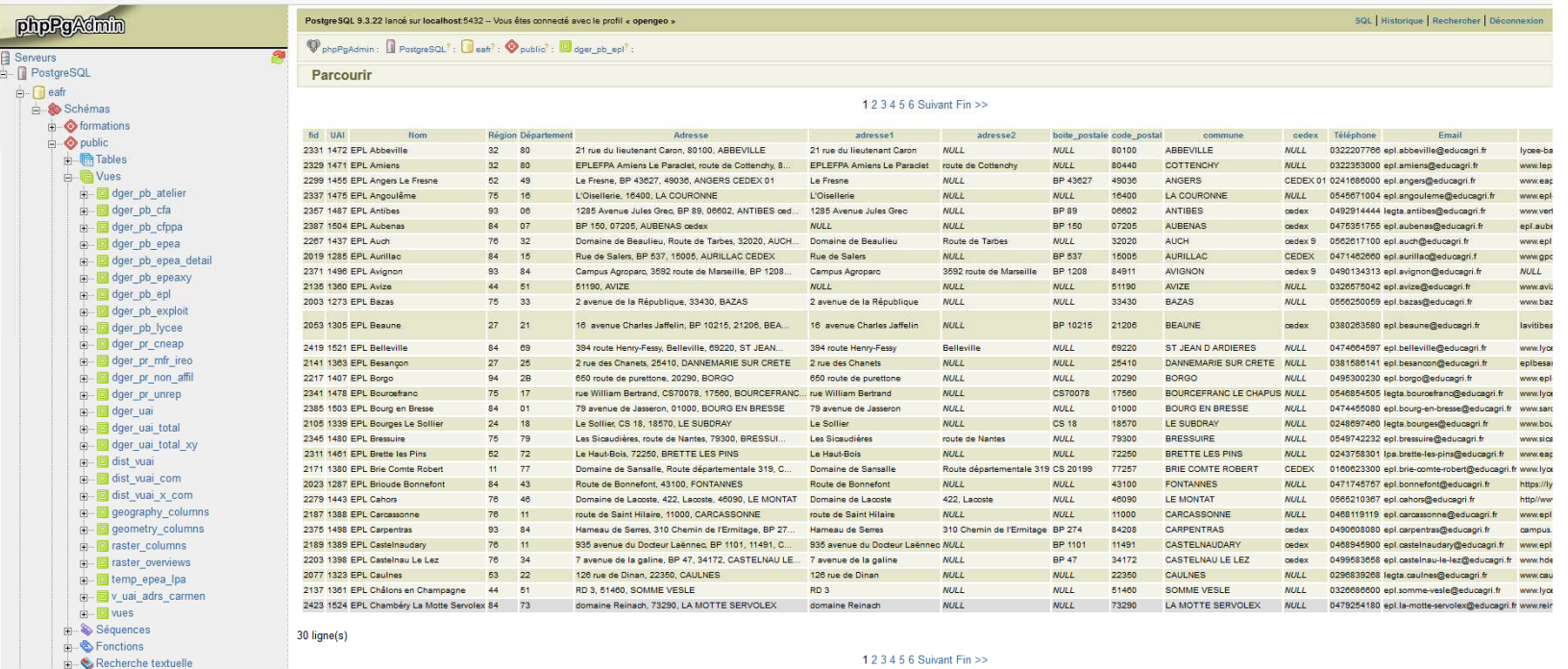

## Gestion des droits

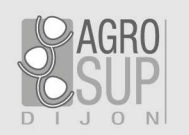

#### **Rôles**

- **rôles de connexion** : se connecter aux serveurs•
- **rôles de groupes :** gérer les droits d'accès aux bases et à leurs objets•

CREATE ROLE nom (LOGIN)Un rôle de groupe est un rôle sans attribut **LOGIN**

#### **INHERIT, GRANT, REVOKE**

#### **Droit de création de base de données**

CREATE ROLE nom\_utilisateur CREATEDB

**Droit de création de rôle** CREATE ROLE nom CREATEROLE

#### **Mot de passe**CREATE ROLE nom\_utilisateur PASSWORD 'le\_mot\_de\_passe'

Gestion des droits

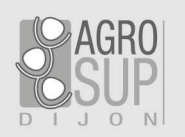

#### **Superutilisateur**

CREATE ROLE nom SUPERUSER;

Il faut avoir le droit SUPERUSER pour créer un nouveau superutilisateur.Créer un rôle aux droits CREATEDB et CREATEROLE non superutilisateur.

#### **Propriétaire**

- Le propriétaire est le rôle qui a exécuté la requête de création. •
- • Pour permettre aux autres rôles de l'utiliser, des droits doivent être donnés.
- • Il n'est pas nécessaire d'accorder des droits au propriétaire d'un objet, par défaut, le propriétaire possède tous les droits.
- $\bullet$  Les droits applicables à un objet particulier varient selon le type d'objet (table, fonction...).
- $\bullet$  Le droit de modifier ou de détruire un objet est le privilège du seul propriétaire.

#### **=> ALTER TABLE**

## Droits sur les objets

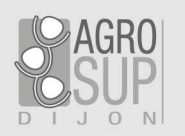

#### **Bases**

- •**CREATE** (CREATE ON DATABASE nom\_base)
- •**TEMP** (TEMPORARY ON DATABASE nom\_base)
- $\bullet$ **CONNECT** (CONNECT ON DATABASE nom\_base)

#### **Schémas**

- $\bullet$ **USAGE** : autorise l'accès aux objets contenus dans le schéma.
- $\bullet$ **CREATE** : autorise la création de nouveaux objets dans les schémas.

#### **Objets d'un schéma**

- **ALL** : Autorise tous les privilèges (selon le type de l'objet)  $\bullet$
- •**SELECT** : sélection sur tout / partie des colonnes d'une table (requête SELECT)
- $\bullet$ **INSERT** : Permet d'insérer un enregistrement dans une table
- •**UPDATE** : Permet la mise à jour des champs d'une table.
- $\bullet$ **DELETE** : Permet d'effacer un enregistrement de la table
- **REFERENCES** : Droit requis pour création de clé étrangère•
- **TRUNCATE** : Permet d'effacer une table ou un ensemble de tables (Delete+Vacuum)  $\bullet$
- $\bullet$ **TRIGGER** : Permet de créer de nouveaux déclencheurs associés à la table
- $\bullet$ **TEMPORARY** : Permet de créer des tables temporaires
- $\bullet$ **EXECUTE** : Permet d'exécuter une fonction (précise)

Droits sur les objets

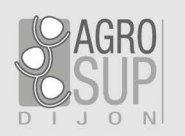

#### **Recommandations**

Si le niveau des droits proposés peut être très fin, la pratique montre que le nombre de profils reste en général réduit. On pourra retenir en première approche :

 $\bullet$  les administrateurs (superuser et admin) CREATE ROLE admin **NOLOGIN NOSUPERUSER CREATEDB CREATEROLE** VALID UNTIL 'infinity';

- • les lecteursCREATE ROLE lecteurs
- • les producteursCREATE ROLE producteurs

**Exercice** 

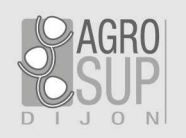

#### **BDD et schémas**

- $\bullet$ Créer une BDD PostGIS *droit*, les schémas *production* et *consultation*,
- •restaurer le dump gestiondesdroits.backup (pour peupler les schémas).

#### **Rôles**

- Créer les rôles de groupes *ecrivains* (droits en écriture), *lecteur* (droit en  $\bullet$ lecture)
- $\bullet$ Créer les rôles de connexion *gary* (lecteur et ecrivains), *michael* (lecteur)
- $\bullet$ Observer sous Dbmanager

#### **Droits**

- accorder USAGE au groupe *lecteurs* sur le schéma *consultation* (Droits)  $\bullet$
- •Accorder SELECT aux objets du schéma (Droits par défaut)
- $\bullet$ Observer les droits sur la table existante
- $\bullet$ Observer sous Dbmanager

=> Régler les droits de *gary*

## Sauvegarde et restauration

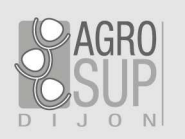

## **Pg\_dump**

- fichier dump recrée une base de données identique à celle sauvegardée $\bullet$
- •depuis n'importe quel ordinateur ayant accès à la base
- Pg\_dump doit avoir un accès en lecture à toutes les tables que vous voulez  $\bullet$ sauvegarder (superutilisateur)
- • la sortie de pg\_dump peut être généralement re-chargée dans des versions plus récentes de PostgreSQL
- $\bullet$ architecture différente (par exemple d'un serveur 32 bits à un serveur 64 bits)

## **Pg\_dumpall**

• sauvegarder toutes les bases de données d'une instance dans le format PLAIN (format texte SQL), utilisateurs et groupes des bases de données

#### **Pg\_restore**

 La restauration de données peut s'effectuer avec l'outil pg\_restore pour les  $\bullet$ formats binaires et avec psql pour les sauvegardes en format texte SQL.

## Autres cas

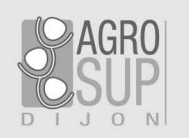

#### **PSQL**

- dumper une base directement dans une autre•
	- pg\_dump -h serveur1 bdd | psql -h serveur2 bdd
- $\bullet$ Sauvegarde serveur

su - "postgres" -c ""pg\_dumpall -cv --file" \$bckp\_folder/\$bckp\_file 2>&1 >> \$logfile"

•Fichiers fonciers .sql

\i i :/ff\_annexes\_metropole\_2013.sql

#### **Sauvegardes système**

- Copie du système : serveur de BDD arrêté : tar -cf sauvegarde.tar /usr/local/pgsql/data  $\bullet$
- •Archivage continu: rejouer les journaux WAL

## **Exercice**

- • Réaliser une sauvegarde (dump) des schémas *consultation* et *production* de la base *droit*. On utilisera le format 'personnalisé'.
- $\bullet$ Créer une nouvelle base *newdroit* (propriétaire stage).
- $\bullet$ Restaurer dans cette nouvelle base les objets de la base *droit*.

#### **Maintenance**

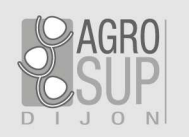

#### **Espace disque**

- contrôler les emplacements sur le disque d'une installation PostgreSQL•CREATE TABLESPACE espace\_rapide LOCATION '/ssd1/postgresql/data';
	- en cas d'espace disque faible
	- En cas d'index très utilisé

#### **Bases**

**VACCUM :** récupère l'espace inutilisé et, optionnellement, analyse une base.

- $\bullet$ **FULL** récupère plus d'espace
- **FREEZE** : les versions des lignes sont gelées si elles sont suffisamment vieilles  $\bullet$
- $\bullet$  **ANALYZE** : Met à jour les statistiques pour déterminer la méthode la plus efficace pour exécuter une requête

**ANALYZE** collecte des statistiques sur le contenu des tables

**REINDEX** reconstruit un index en utilisant les données stockées dans la table

**CLUSTER** commande permet de réécrire les données d'une table dans un ordre donné (suivant un index)

## Clés primaires et étrangères par l'exemple

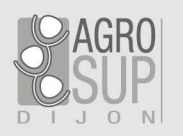

Pouvoir gérer un propriétaire d'un véhicule même s'il ne possède pas de permis, alors le numéro de permis ne peut être la clef primaire :

```
CREATE TABLE proprietaire (
id SMALLINT AUTO_INCREMENT,numeropermis VARCHAR(20),
nom VARCHAR(30) NOT NULL,prenom VARCHAR(30),
PRIMARY KEY (id)
```
)

)

Un véhicule doit toujours avoir un propriétaire préalablement existant :

```
CREATE TABLE vehicule (
```
numeroserie VARCHAR(20) PRIMARY KEY,

```
type VARCHAR(20),
```

```
marque VARCHAR(20),
```
id\_proprietaire SMALLINT REFERENCE proprietaire(id)

Lors de la saisie d'un nouveau véhicule, le système vérifiera que l'*id* saisie dans *id\_proprietaire* existe bien dans la table *proprietaire*.

#### **Exercice**

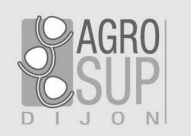

#### **Base template PostGIS** créer *template\_stage*

#### **Base de travail**

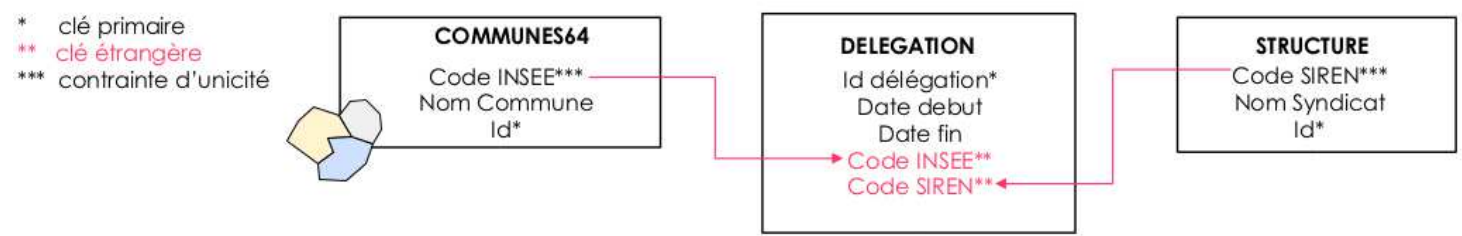

Créer une base *stage*, sur le modèle *template\_stage*, le schéma *travail*, et donner les droits à *ecrivains*.

Dans *travail* , créer les tables *essai\_table* (PgAdmin), *essai\_table\_QGIS* (QGIS)

- $\bullet$ Id : Serial Not NULL (clef primaire)
- $\bullet$ Essai\_table : character (25)
- $\bullet$ Insee : character (20)

Importer *communes64* (QGIS) dans *travail* depuis FR\_commune

Importer *structure 64.dbf et liste delegation 64.dbf* 

Créer les clés primaires, contraintes d'unicité, clés étrangères (CASCADE en mise à jour et suppression

 Dans la table *structure* supprimer le SIVOM de LAGOR (code siren = 200026409) et enregistrer. Observer et conclure.